Navigate to login page and click 'Log in or register' button

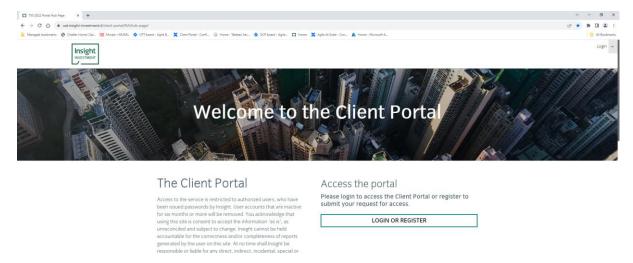

When the "Sign In" pop-up window appears, click the 'Sign up now' link shown below:

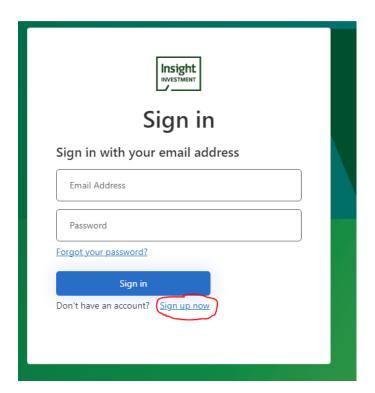

This will open the Registration page where you can enter your User Details.

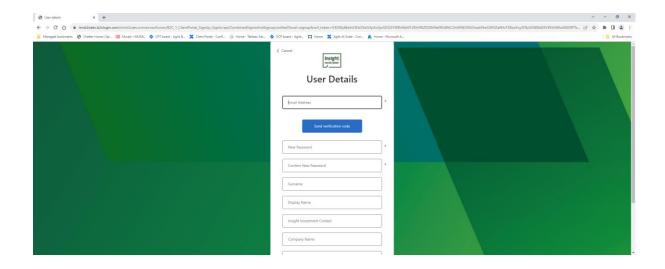

Enter your email address and click 'Send verification code'. You will be sent an email which contains a verification code:

This is an example of the verification code email you will receive.

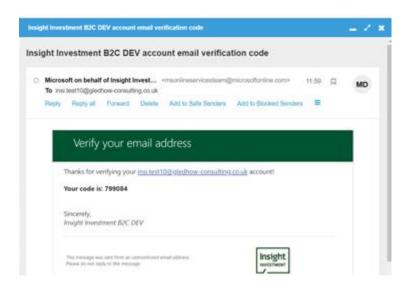

If you don't receive this email then check

- a) You have entered you email address correctly
- b) Check your junk mail folder

If you still haven't received it then you can request a new email by clicking the 'Send new code' button

Enter the verification code from the email into the User Details screen and click 'Verify code'

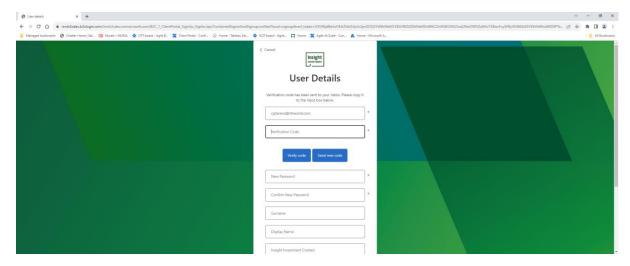

Now enter the remaining fields as appropriate and click 'Create'

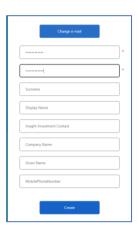

You will now be presented with the QR code which will allow you to verify your identity using your mobile phone. You will now be presented with the QR code which will allow you to verify your identity using your mobile phone.

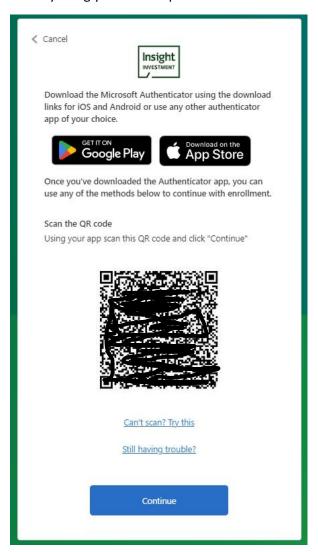

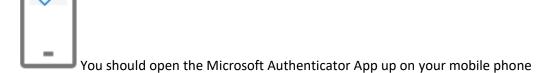

Within the app, click the plus + symbol shown in the top right hand corner

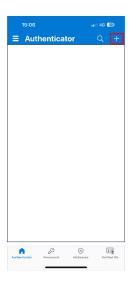

Choose 'Add Work/School Account

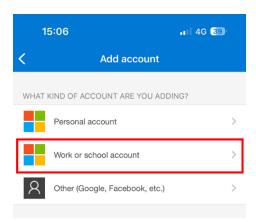

You will be presented with a choice of entering details manually or scanning a QR code. Choose 'Scan a QR code'

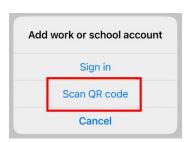

Now point the camera of your device at the QR code on the page.

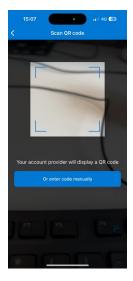

The site 'Insight Investment B2C' will be added to the list of sites in your authenticator app.

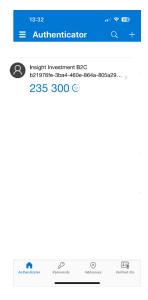

On your computer you should now click 'Next'Enter the 6 digit shown for the 'Insight Investment B2C' site with your mobile app into the next page and click verify.

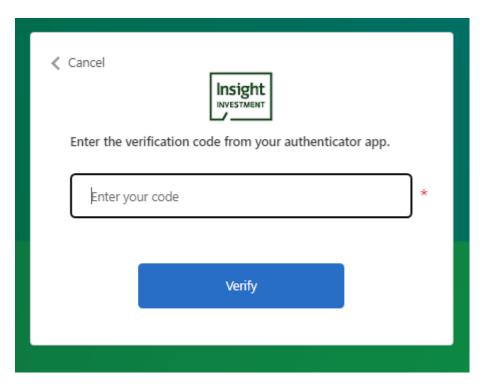

If your registration is successful you will see the following page, 'click here to go to the portal' will take you straight to your Portal Homepage:

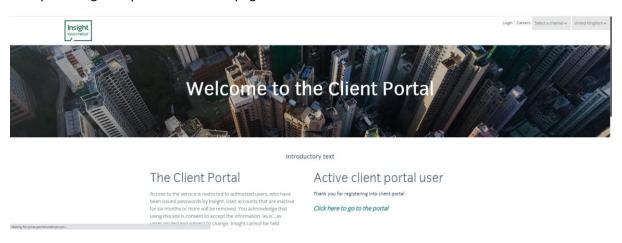

If you see the 'Registration request is pending' message, then we will review your registration request and updated you by email when it has been processed.

Introductory text

## The Client Portal

Access to the service is restricted to authorized users, who have been issued passwords by Insight. User accounts that are inactive for six months or more will be removed. You acknowledge that using this site is consent to accept the information 'as is', as unreconciled and subject to change. Insight cannot be held

## Thank you for registering

We are currently processing your request and will email you once your registration request is approved